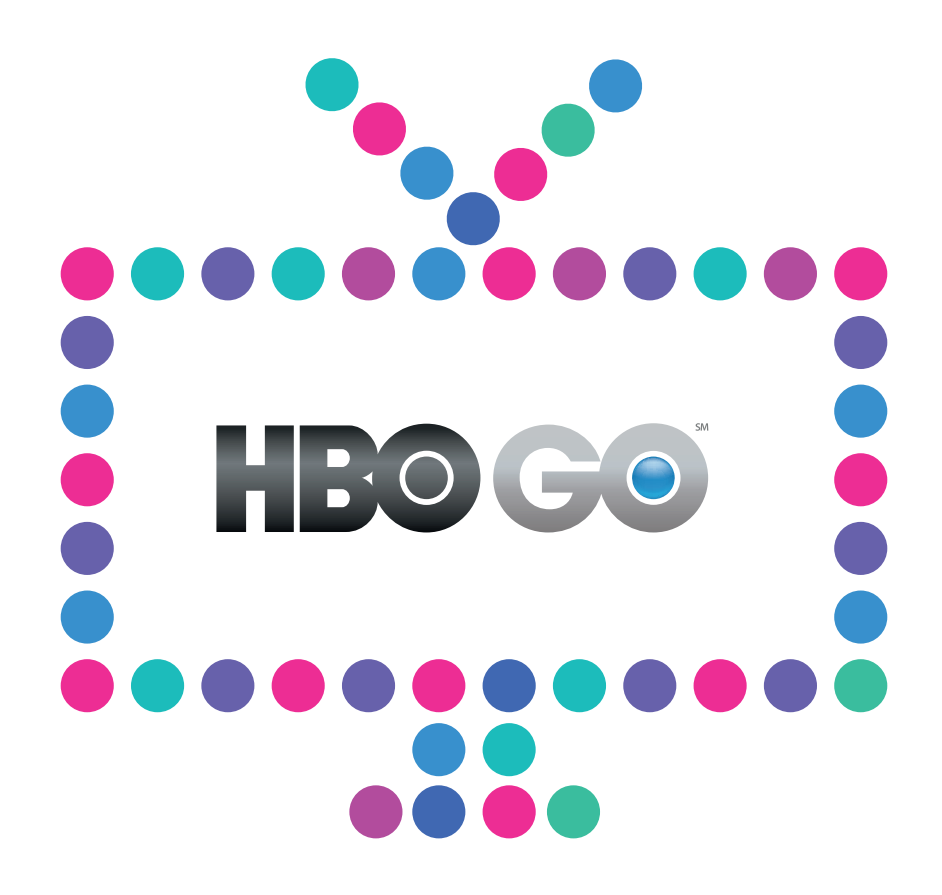

# **Jak uzyskać dostęp**

do serwisu HBO GO

N E  $1A$ T

## **1. Rejestracja na hbogo.pl**

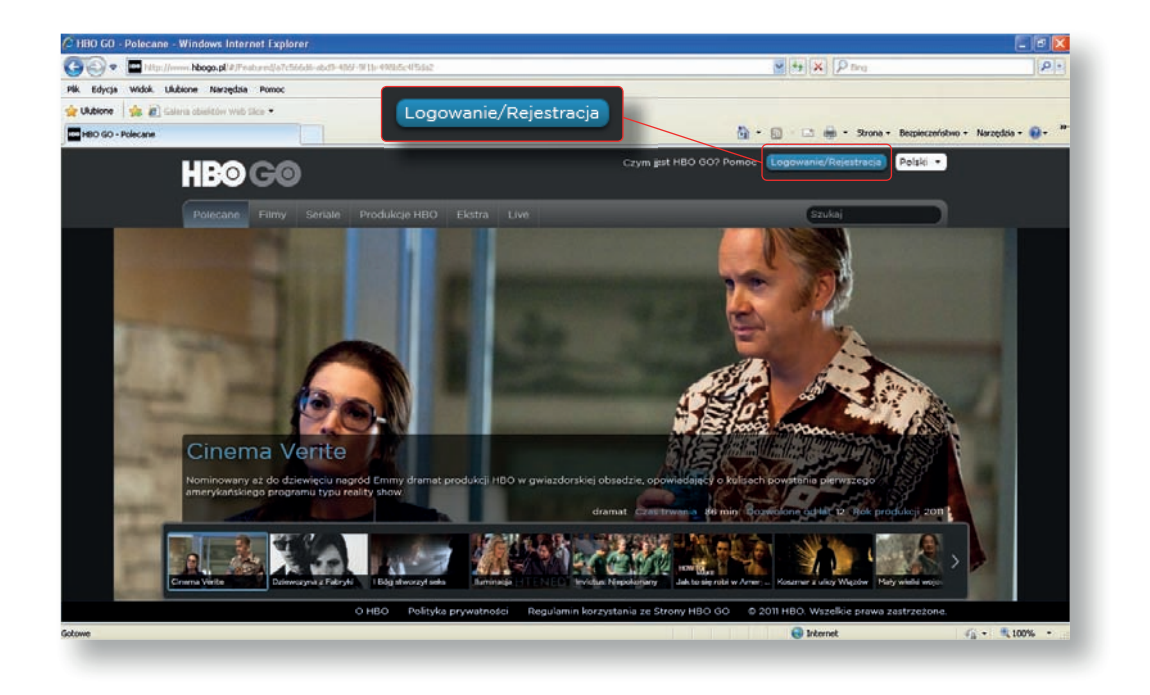

Po wpisaniu w pasek przeglądarki internetowej adresu hbogo.pl wybierz **Logowanie/Rejestracja**.

Następnie kliknij **Zarejestruj się**.

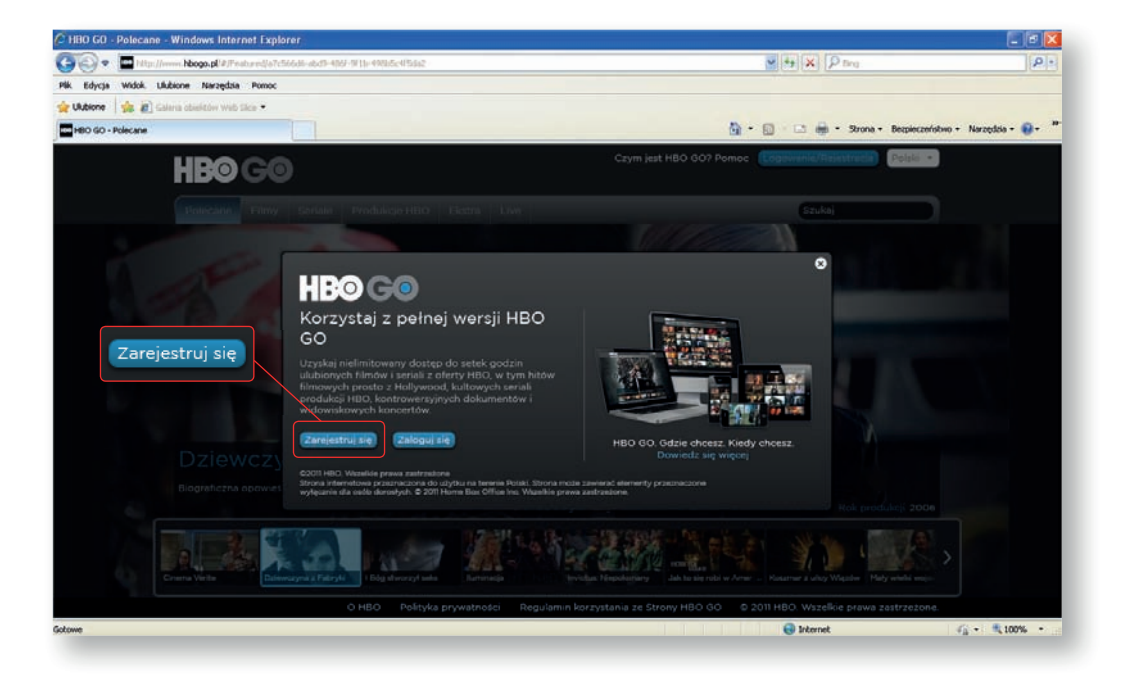

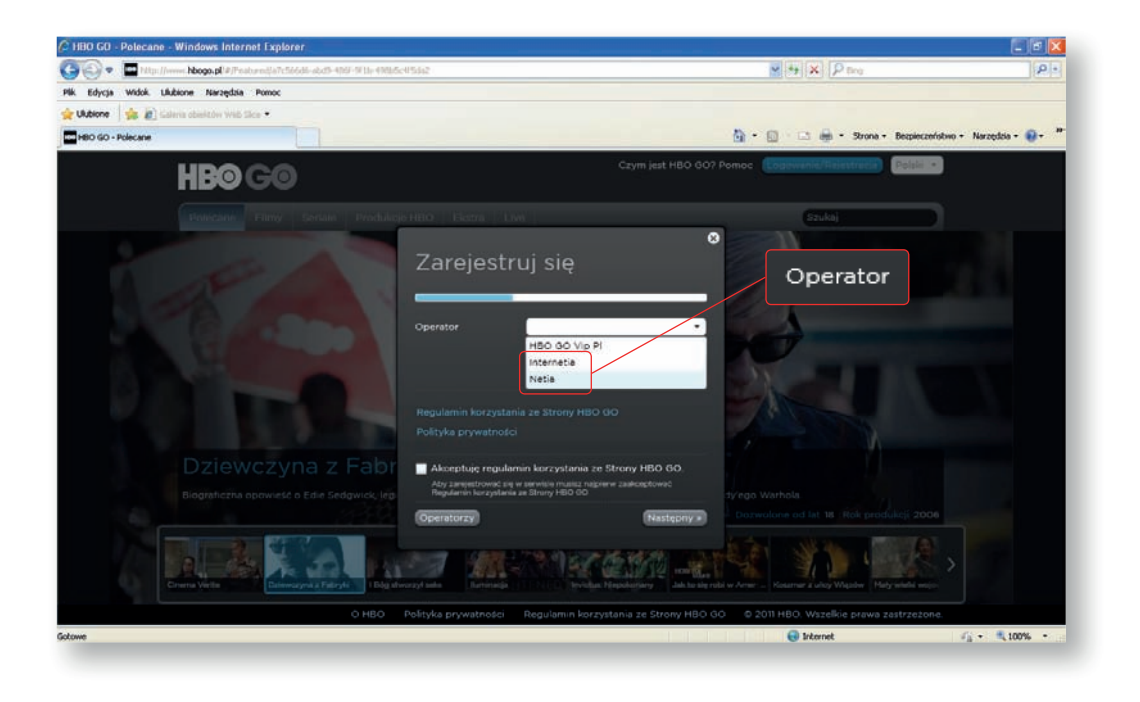

Wybierz z listy dostępnych operatorów **Netię** lub **Internetię**.

Po wybraniu Netii lub Internetii w polu rejestracyjnym pojawią się dodatkowe pola. W polu **Identyfikator klienta** i **Kod aktywacyjny** wprowadź dane, które otrzymałeś od Netii lub Internetii. Dane te znajdziesz:

- w SMS-ie otrzymanym od Netii (dla Klientów Netii),
- w e-mailu otrzymanym od Netii/Internetii (dla Klientów Netii/Internetii),
- w serwisie Netia On-line na netiaonline.pl (dla Klientów Netii) lub w serwisie eBOK na ebok.internetia.pl (dla Klientów Internetii).

Następnie zaakceptuj **regulamin** i **warunki umowy** oraz kliknij **Następny**.

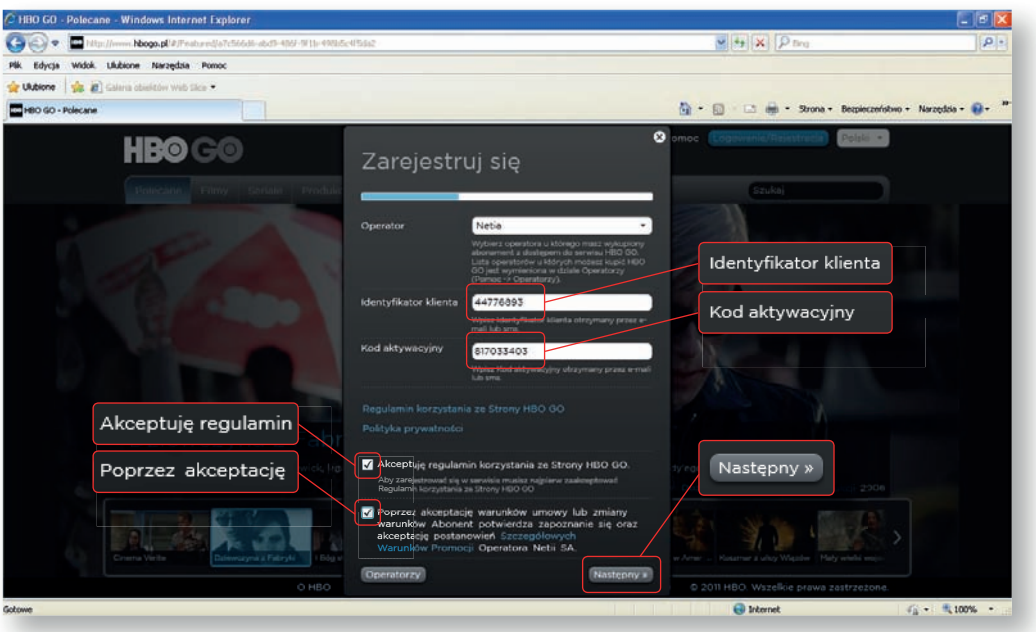

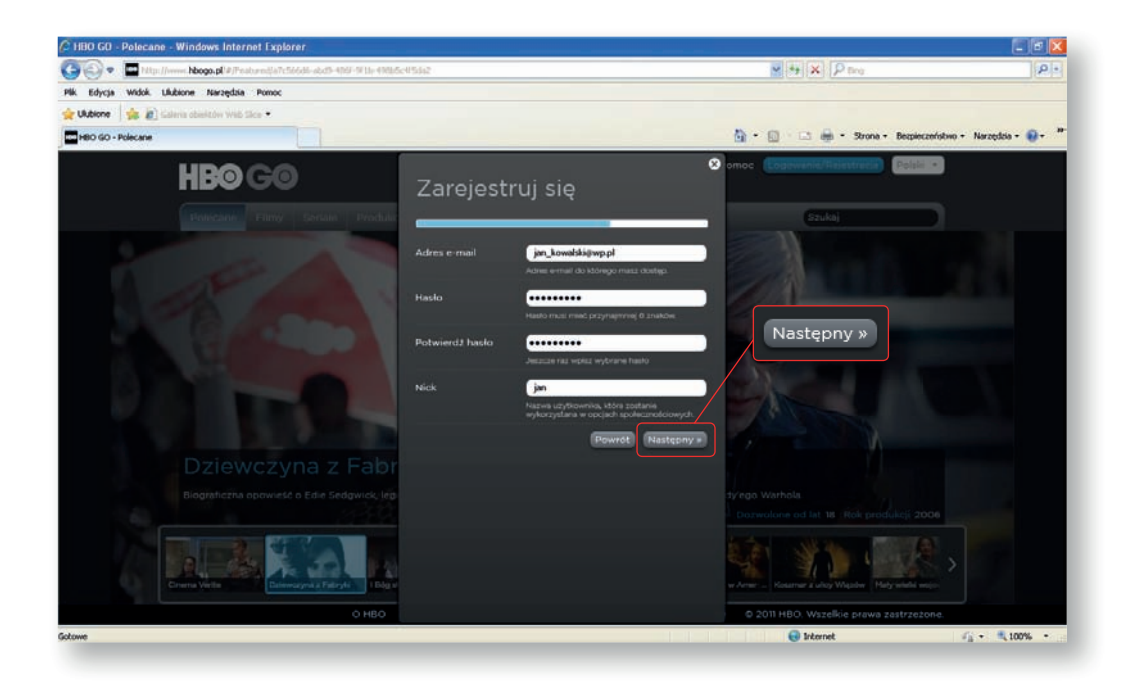

Wprowadź dane rejestracyjne i kliknij **Następny**.

Wprowadź kolejne dane i kliknij **Zarejestruj się**.

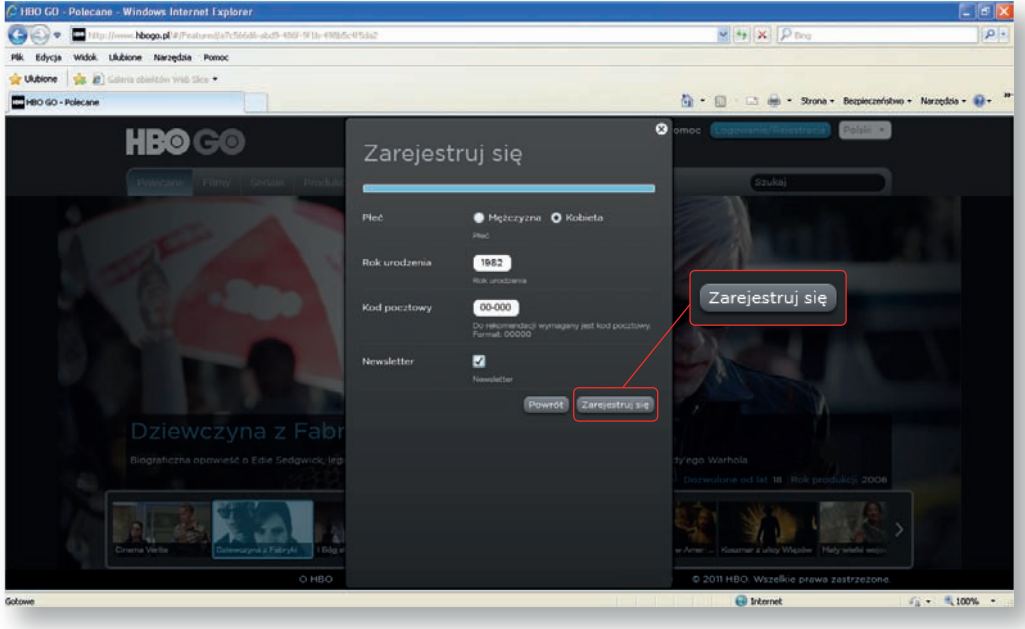

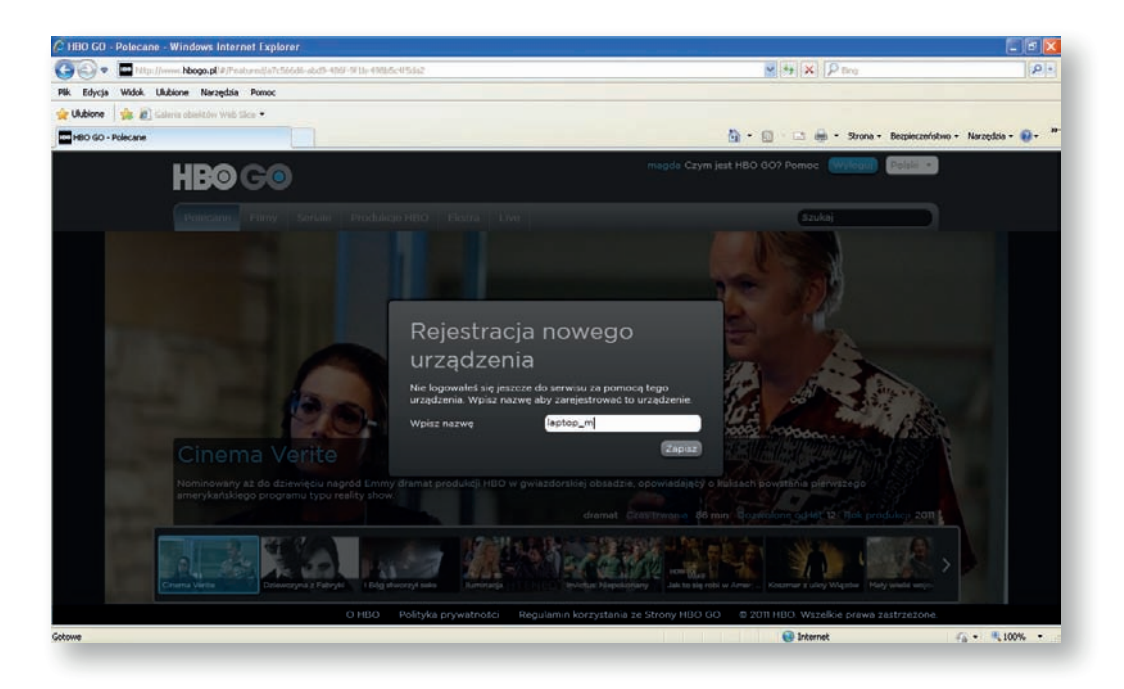

Po zakończeniu rejestracji serwis poprosi Cię o zarejestrowanie urządzenia, dzięki któremu będziesz mógł oglądać HBO GO. Wpisz dowolną, wybraną przez Ciebie nazwę.

## **2. Logowanie na hbogo.pl**

Wybierz **Logowanie**.

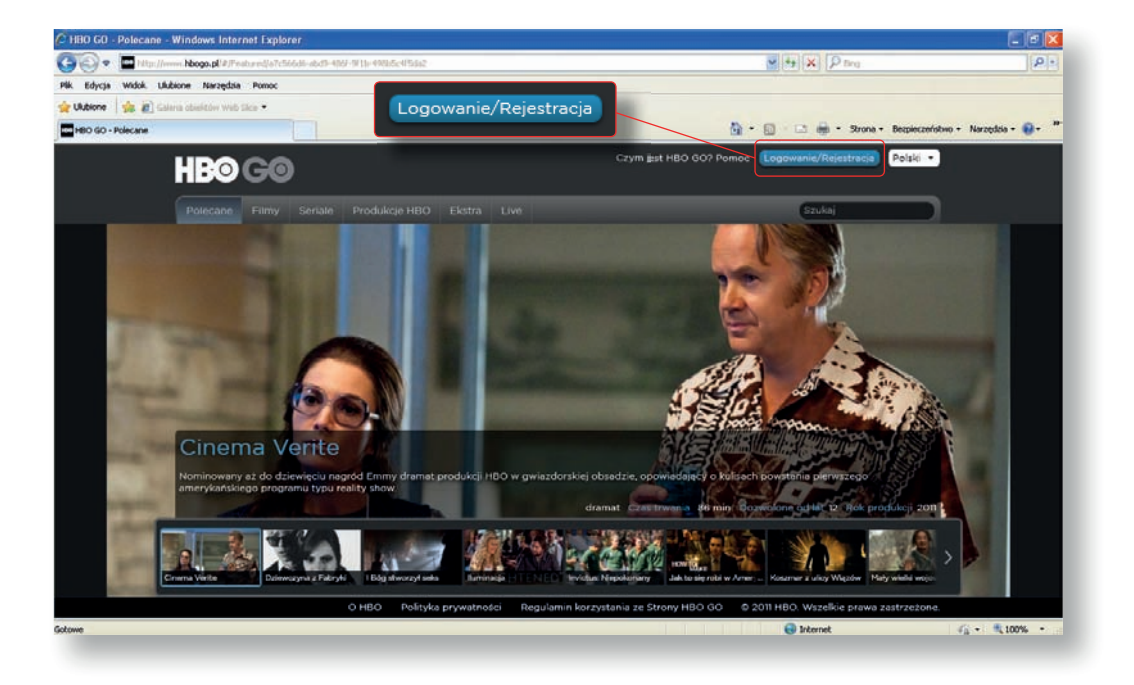

#### Następnie wybierz **Zaloguj się**.

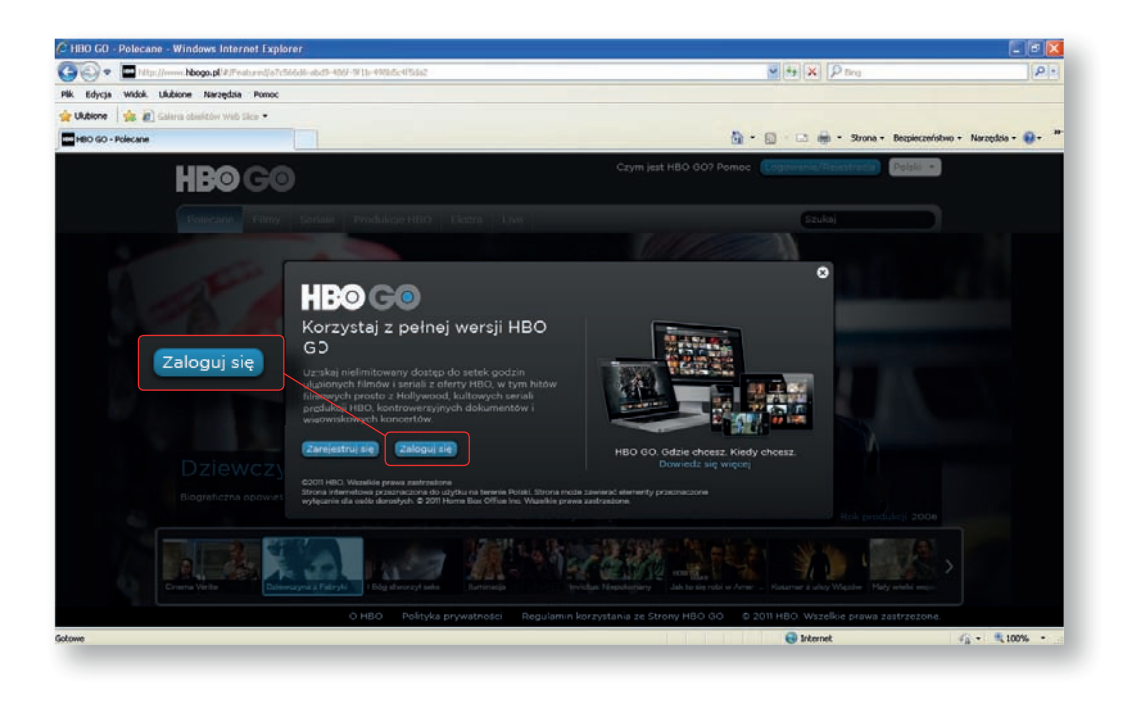

W oknie dialogowym wybierz operatora **Netia** lub **Internetia**.

Wprowadź **Adres e-mail** oraz **Hasło**, którego użyłeś w procesie Rejestracji.

Po zaznaczeniu Opcji **Zapamiętaj mnie** Twoje dane będą przechowywane przez Twój komputer i nie będziesz musiał powtarzać procesu logowania w przyszłości.

#### Następnie kliknij **Zaloguj się**.

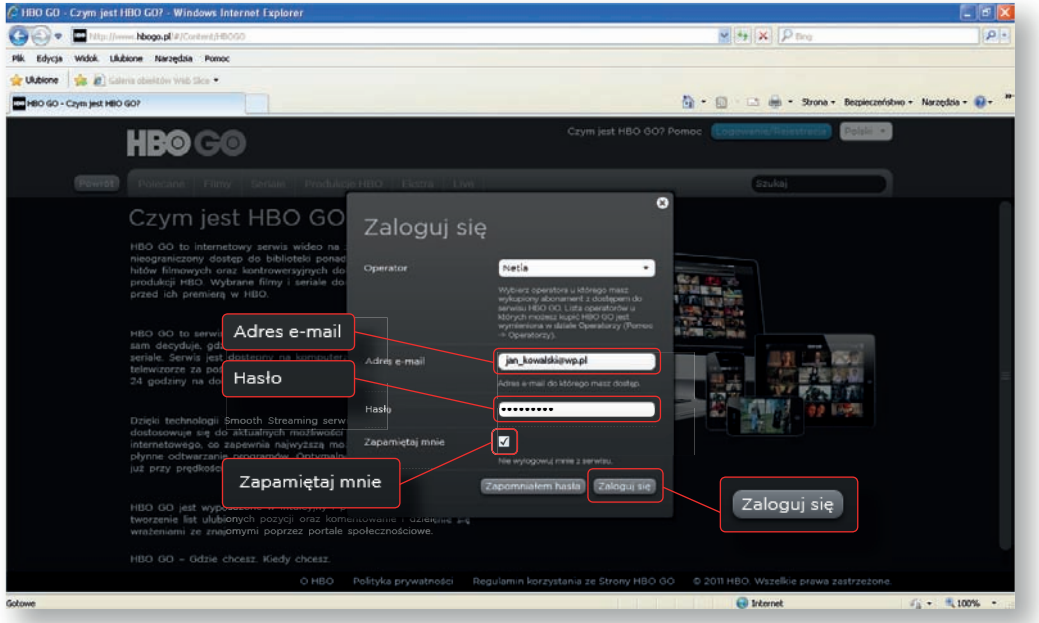

### **3. Pobranie Kodu PIN z hbogo.pl**

Po kliknięciu na **Nick** zostaniesz przeniesiony do zakładki **Mój profil**.

Znajdziesz tu **Kod PIN** służący do autoryzacji Netia Playera w ramach swojego konta oraz masz możliwość zmiany parametrów w zakresie użytkownika konta.

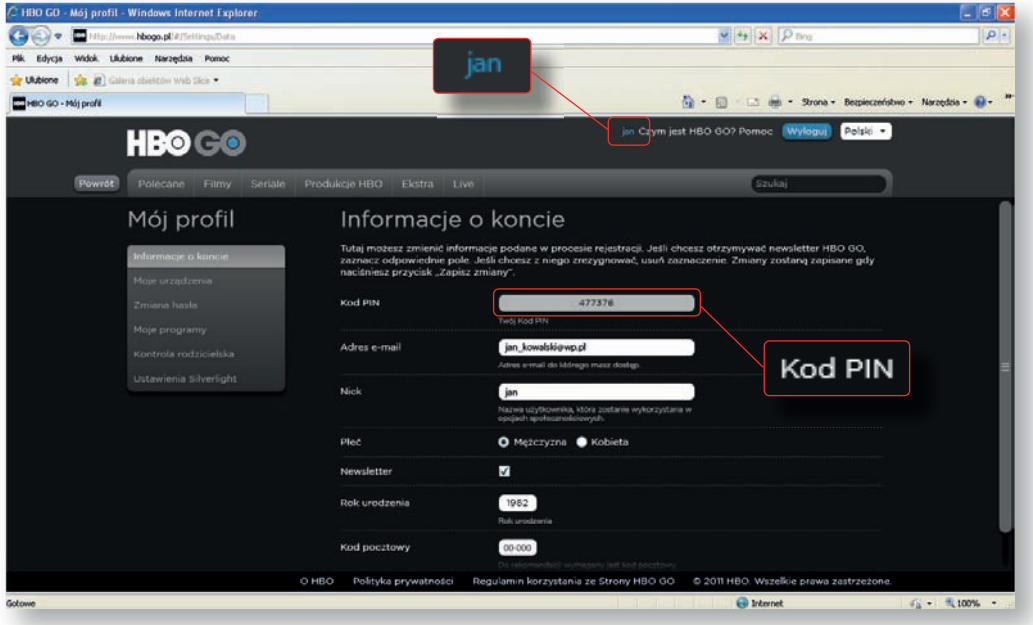

Po kliknięciu w zakładkę **Moje urządzenia** zostają wyświetlone zarejestrowane urządzenia w ramach konta użytkownika. W ramach konta możesz posiadać 4 urządzenia, po jednym z następujących kategorii: Netia Player, Komputer osobisty, Smartphone oraz tablet.

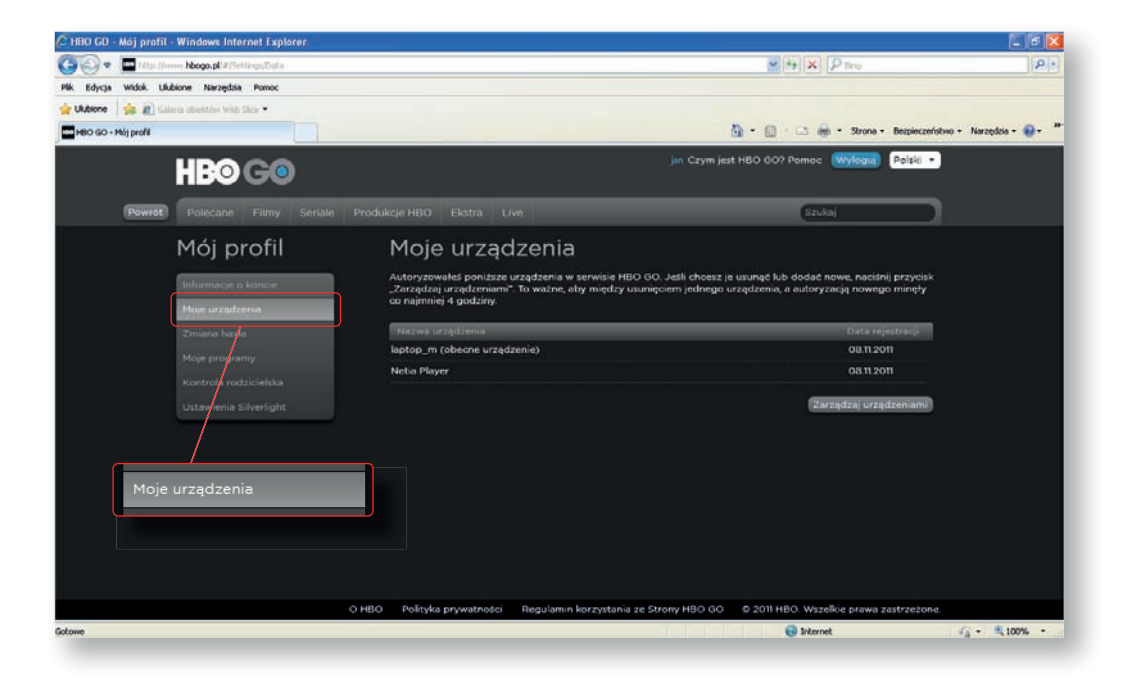

Po kliknięciu w zakładkę Kontrola rodzicielska masz możliwość wybrania jednej z granic wiekowych, powyżej której nie będzie można odtworzyć filmu lub programu bez wpisania ustalonego hasła.

Kontrola rodzicielska funkcjonuje na wszystkich urządzeniach użytkownika w ramach jego konta.

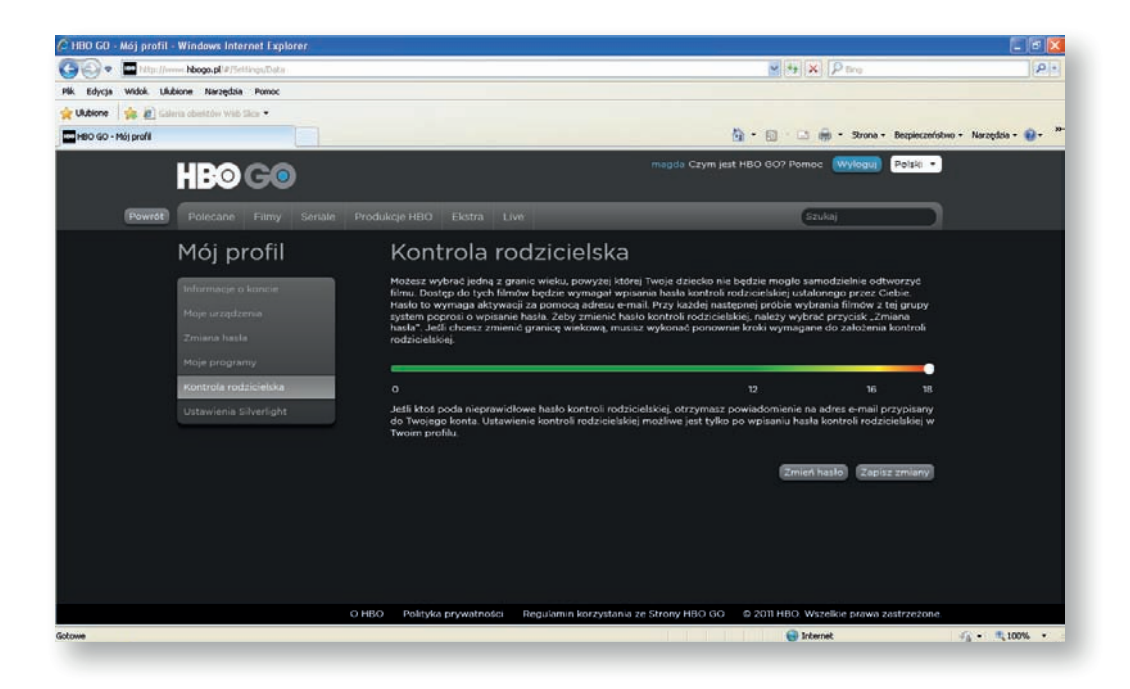

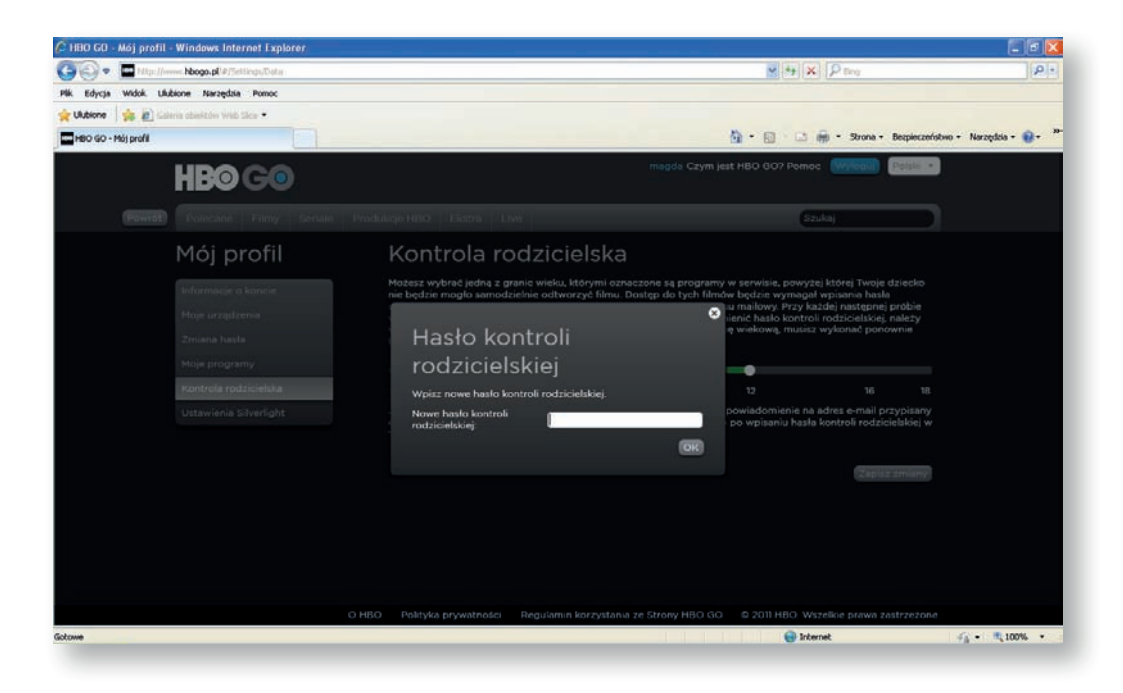

# **4. Wprowadzenie Kodu PIN na ekranie telewizora**

Z Mojego Menu na telewizorze wybierz opcję HBO GO, a następnie wyszukaj interesujący Cię film lub program i wpisz uzyskany wcześniej Kod PIN (jest to konieczne tylko przy pierwszym uruchomieniu HBO GO na Netia Playerze).

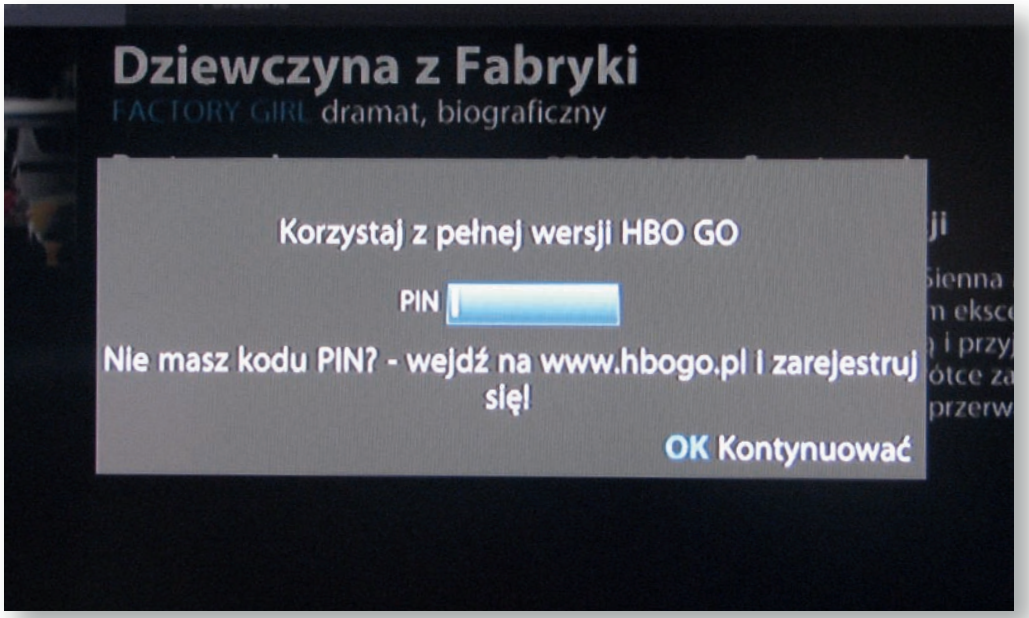